## Accuraspray 4.0

2020

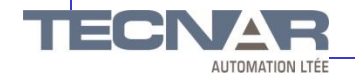

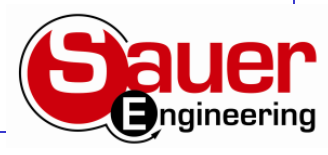

Accuraspray 4.0

• Same functionality as previous versions

• Displays more user friendly for tracking process trends

• Can be used for all thermal spray processes including suspension spraying

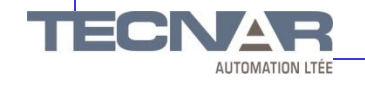

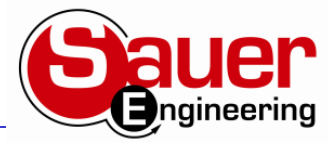

## **Get ready** for thermal spray 4.0!

ΔΙΙΤΩΜΑΤΙΩΝ ΙΤΕΙ

Tecnar is dedicated to helping you achieve quality, consistent coatings with every run. For this to happen, spray conditions must be optimal at all times. And you need a sensor that's precise, reliable, simple to use, affordable, easy to install, able to monitor all spray processes and has built-in industrial intelligence. That's why we developed the accuraspray 4.0.

ler **neering** 

tecnar

accuraspray 4.0

### **Power module**

230 mm X 230 mm X 100 mm 9 in. X 9 in. X 3.9 in.

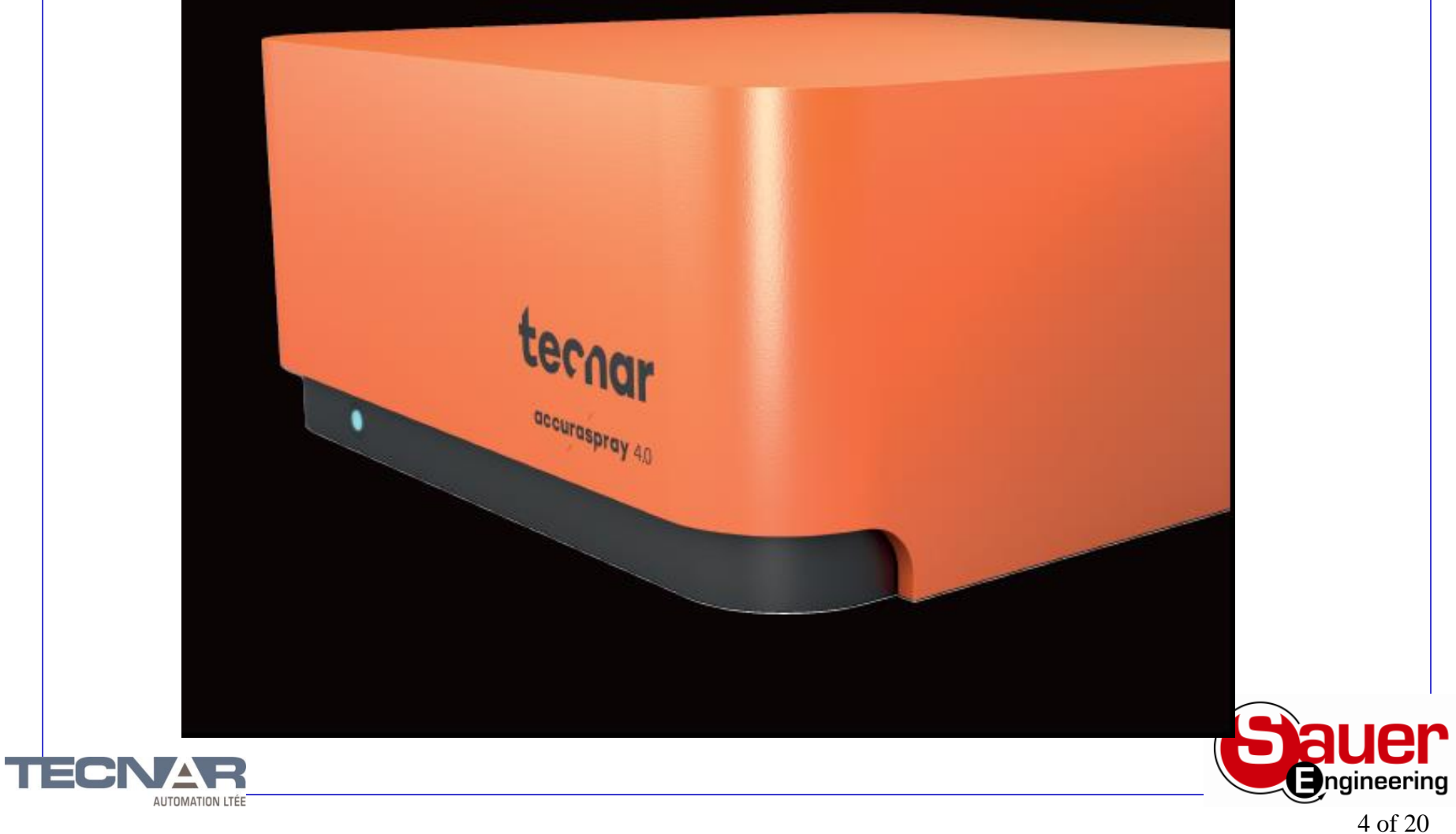

### **Technical specifications**

#### **Measurement ranges**

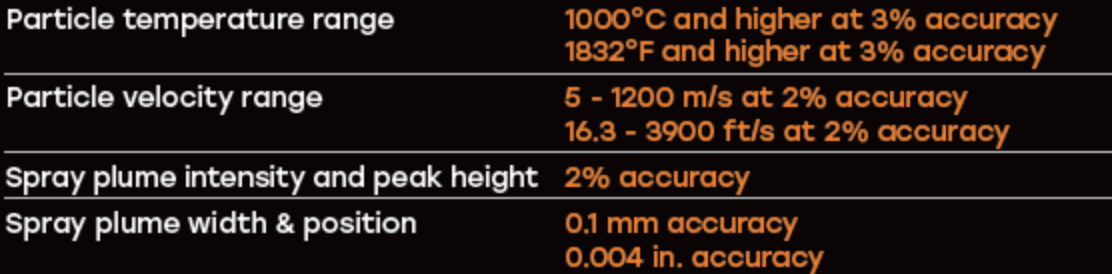

### **Measurement volume information**

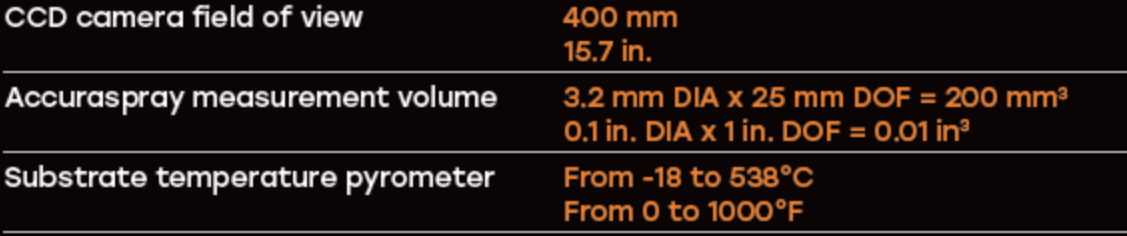

#### **Plant supplies**

Power requirements

120 - 240 VAC,

Air supply

50-60 Hz 5A

1.35 to 2 bar (20-30 psi)<br>of clean dry compressed air

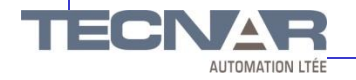

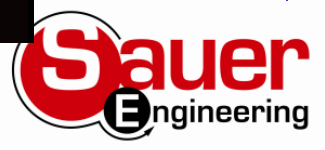

Set-up

- Single cable
- Mini computer in control module...wireless capable
- Software web based

- Can open on any phone/tablet with browser
- Plug in to any booth computer with video capability

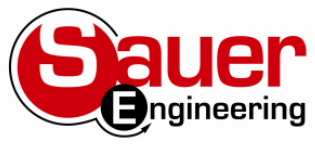

## New Features

• Auto Center

• Laser Dot button on back

• Process control green and yellow

• Advanced reporting/tracking

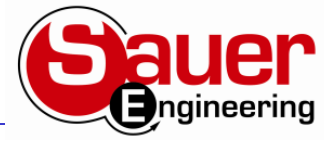

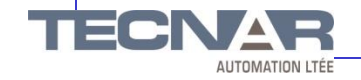

## Getting Started

- 1. Sensor head
- 2. Controller
- 3. Substrate pyrometer and its support bracket (optional)
- 4. Air filter and hoses
- 5. Controller power cable
- 6. Communication cable between the head and controller

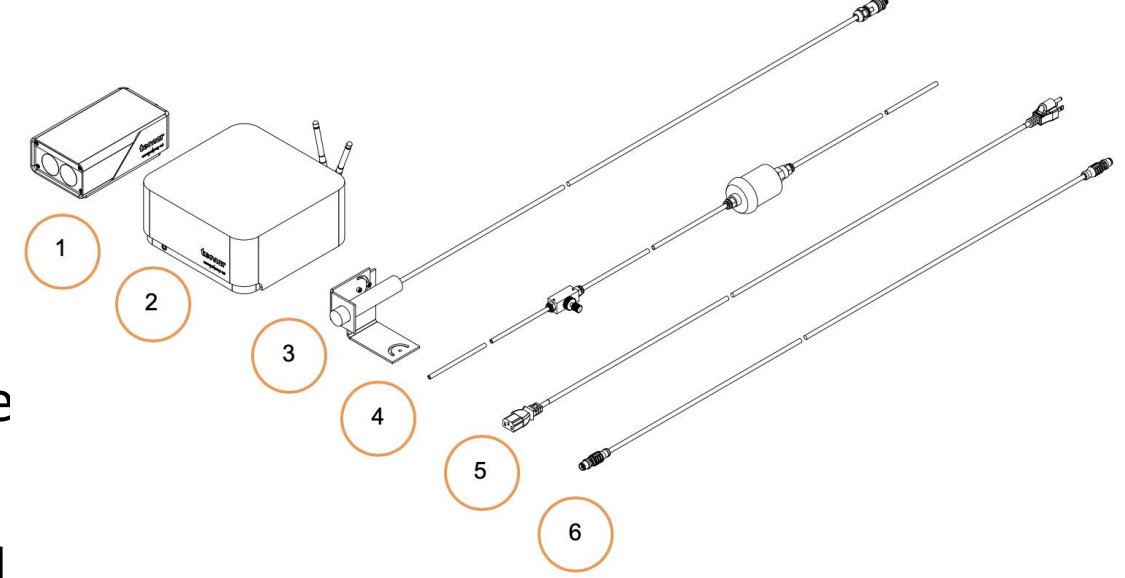

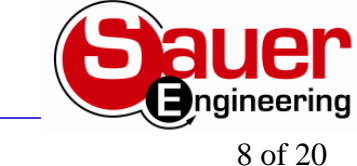

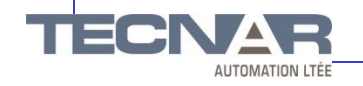

# Set-up

Install the sensor head in the spray booth at a location easily reachable by the robot (spray gun). It should be a permanent location so that the robot can reach the sensor head in a repeatable fashion.

Robot touch-off may be required to measure plume position precisely. Also make sure that the sensor head does not interfere with normal spraying operations.

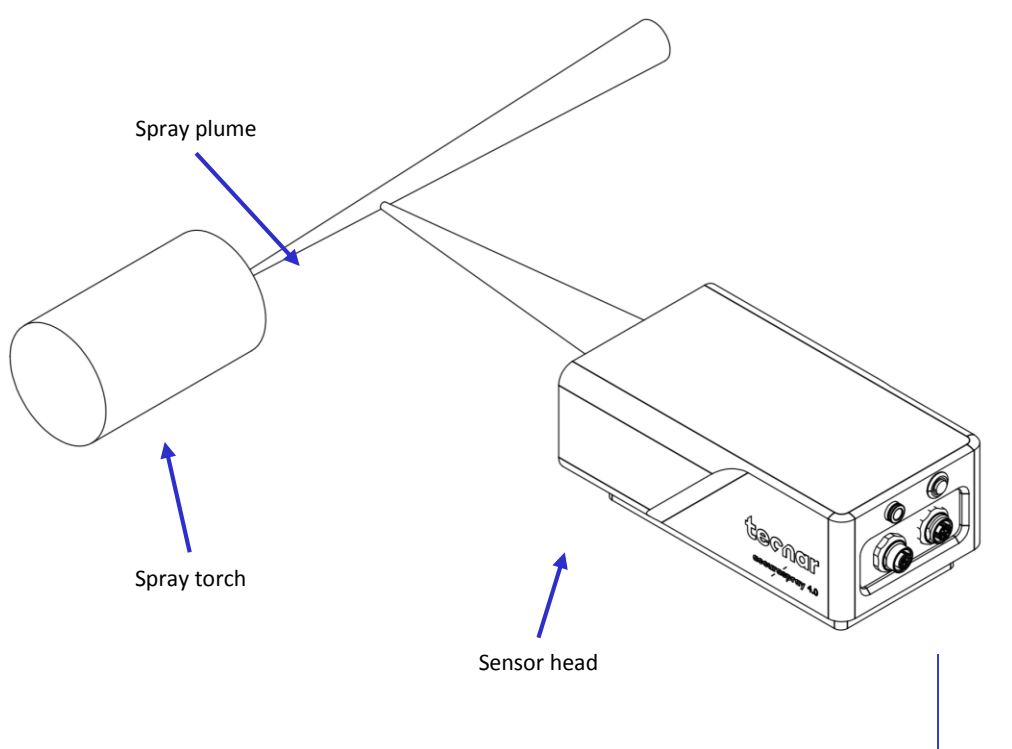

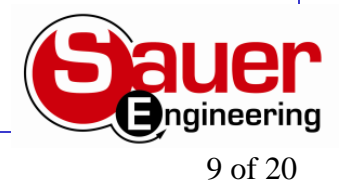

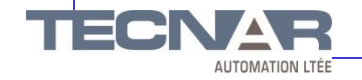

# Set-up

- Activate the alignment beam using the push button located at the back of the sensor.
- Bring the spray gun near the sensor head as shown on the schematic.
- The sensor measurement point is normally set to your standard process spray distance.
- The distance between the front of the sensor head and the spray torch axis should be adjusted to 200mm

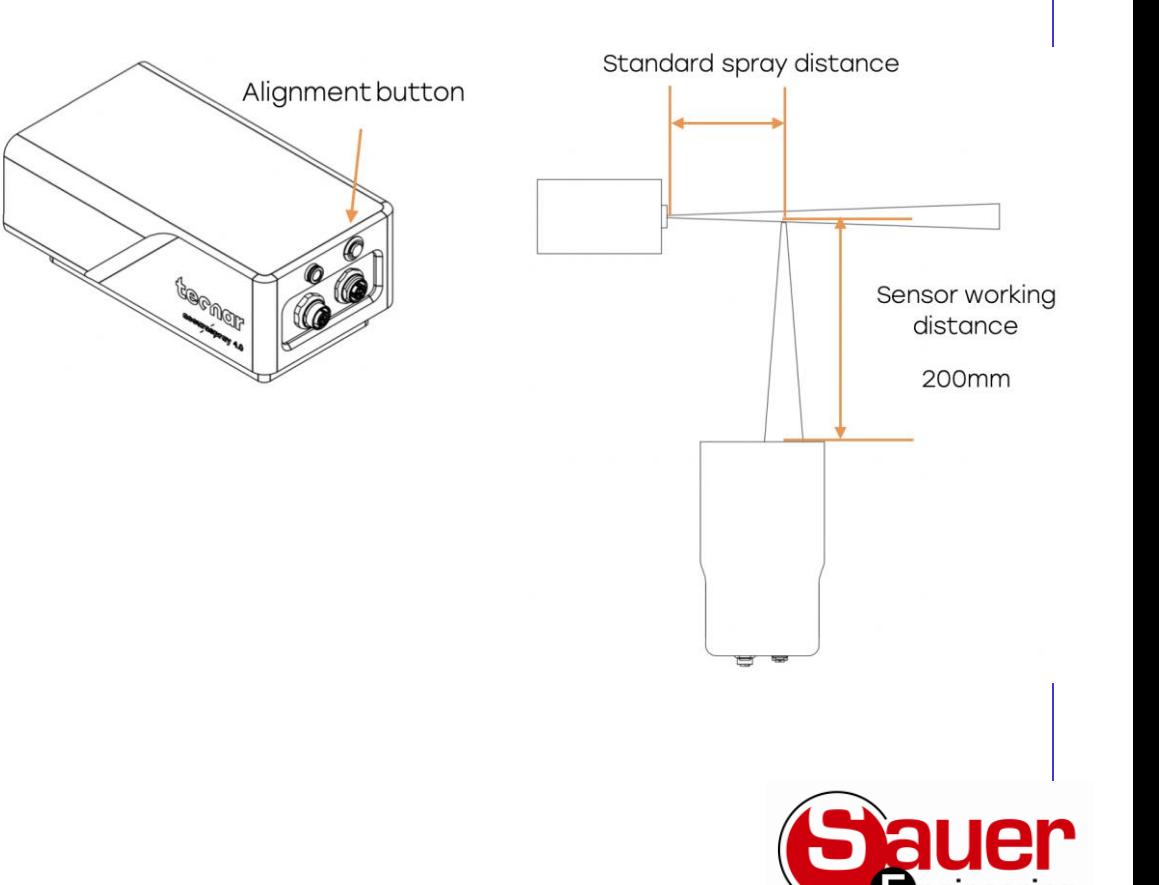

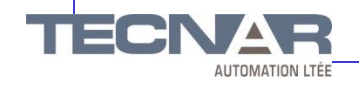

## Main Screen

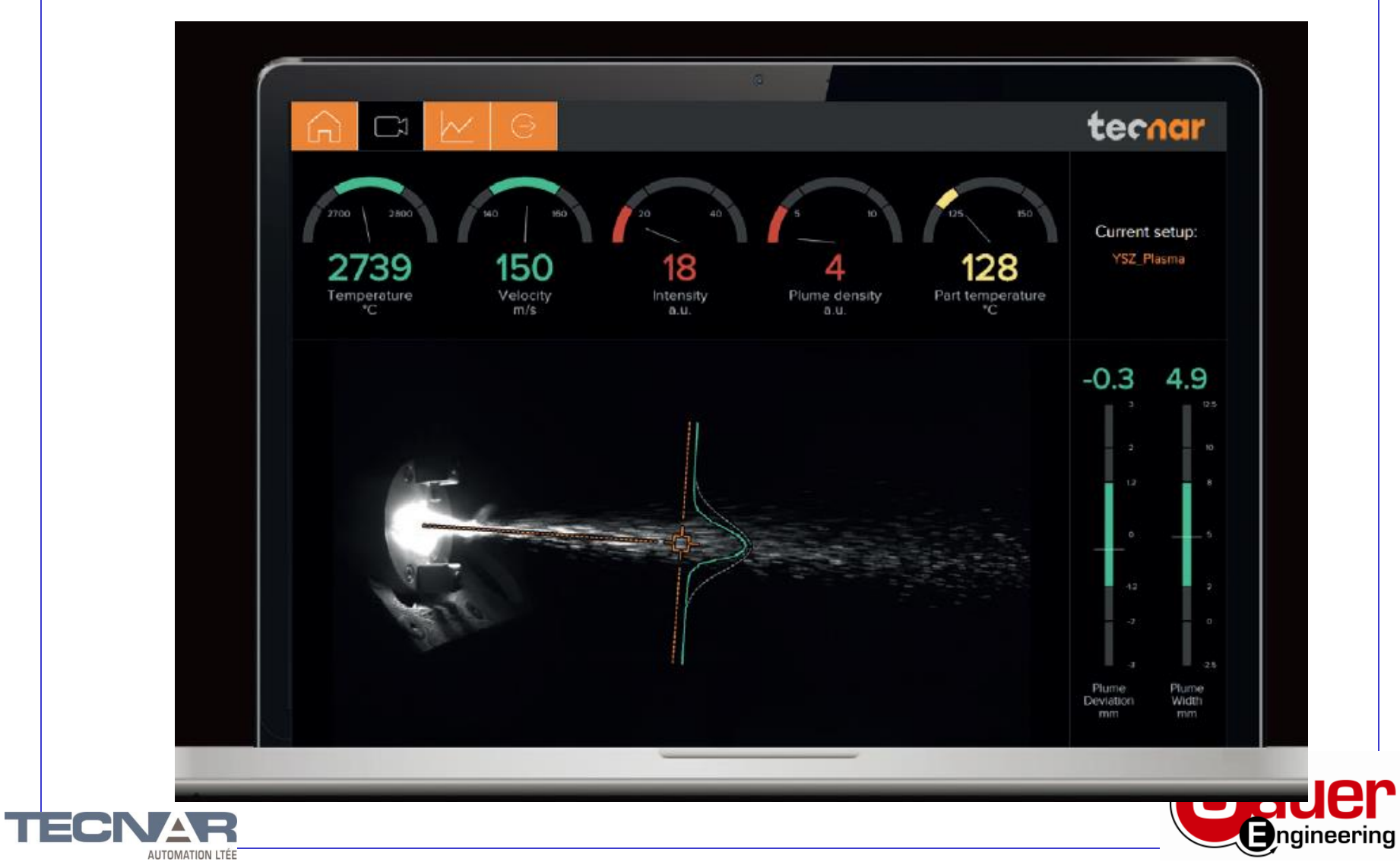

## Data and Strip Chart Screen

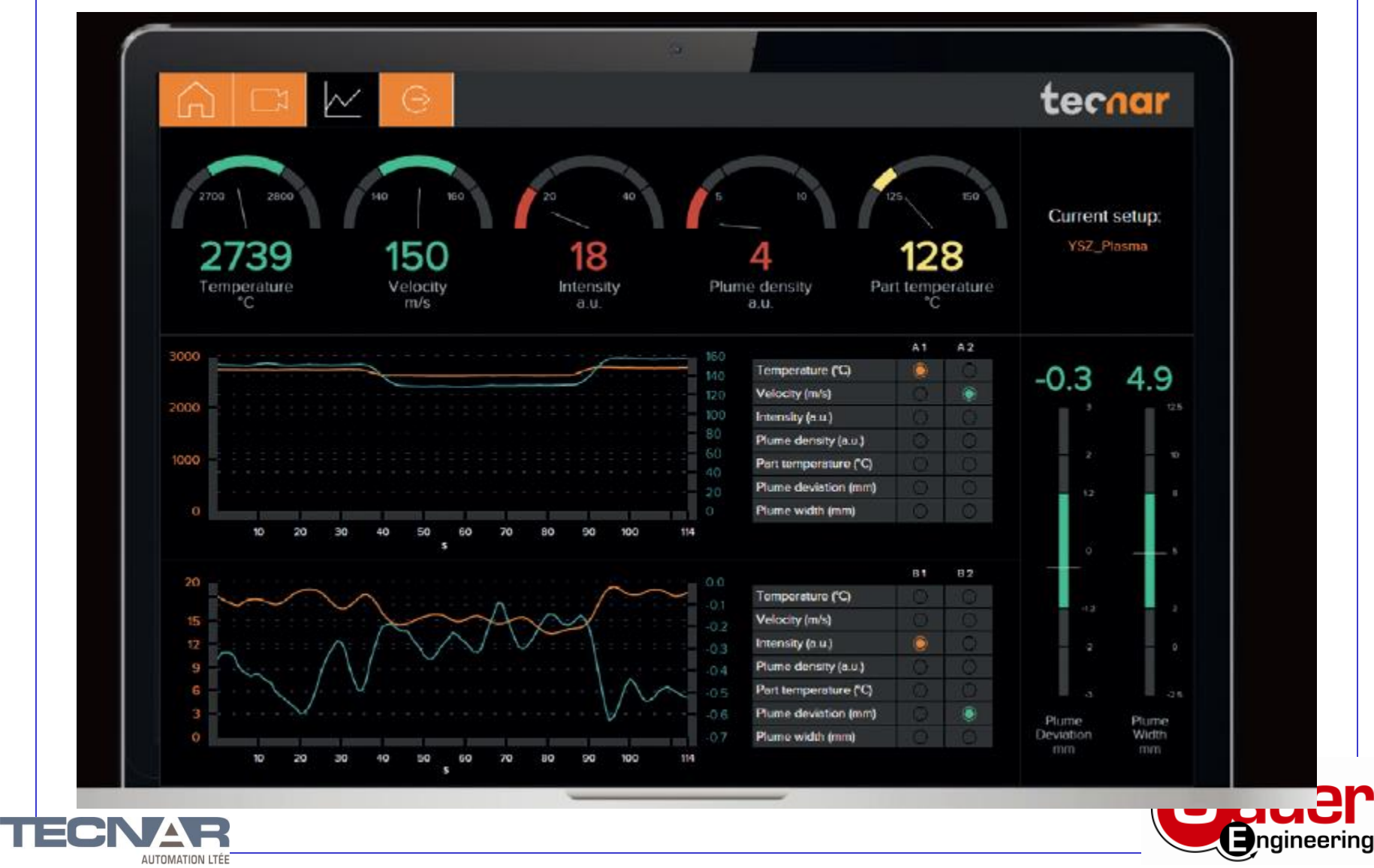

## Production Report

*Production reports* contains a screen shot of the camera screen (taken a the time when the 'Save' icon was clicked). It also contains all the strip charts.

The duration of the strip charts in the production report is the same as what was displayed in the User interface at the time when the production report was generated.

If desired you can take the strip charts .csv file and generate your own graphs to manipulate the data.

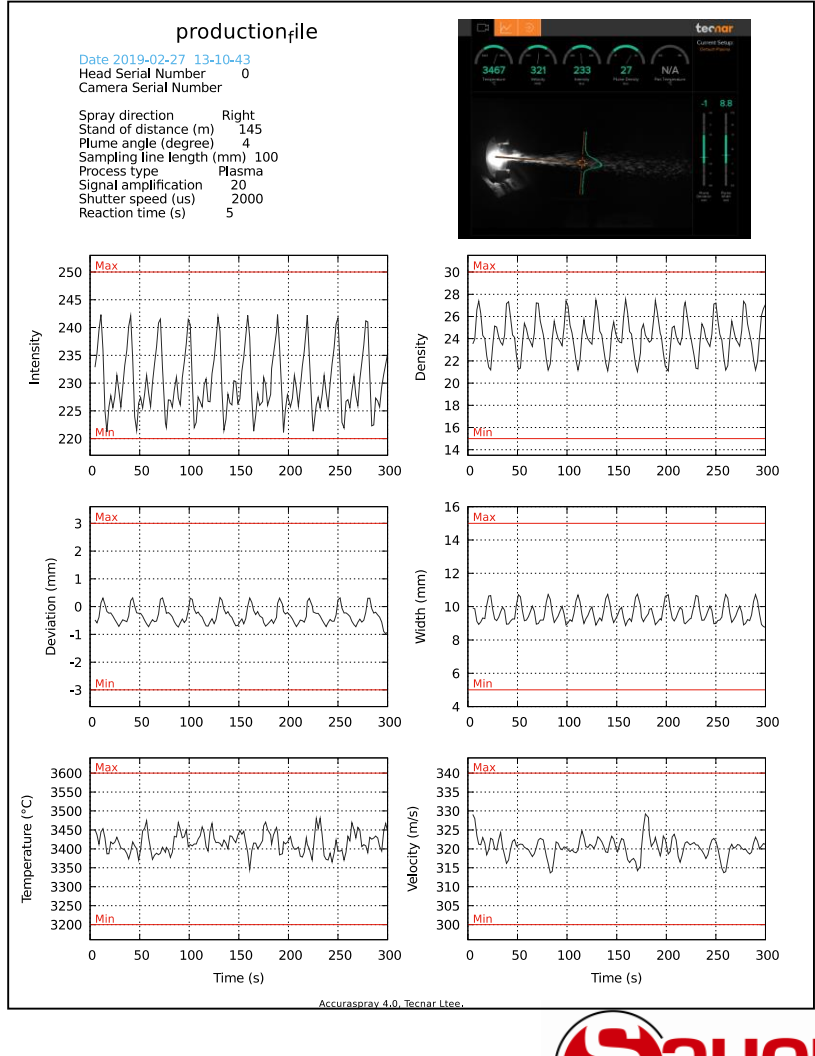

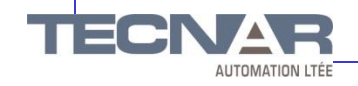

## Set-Up Screen

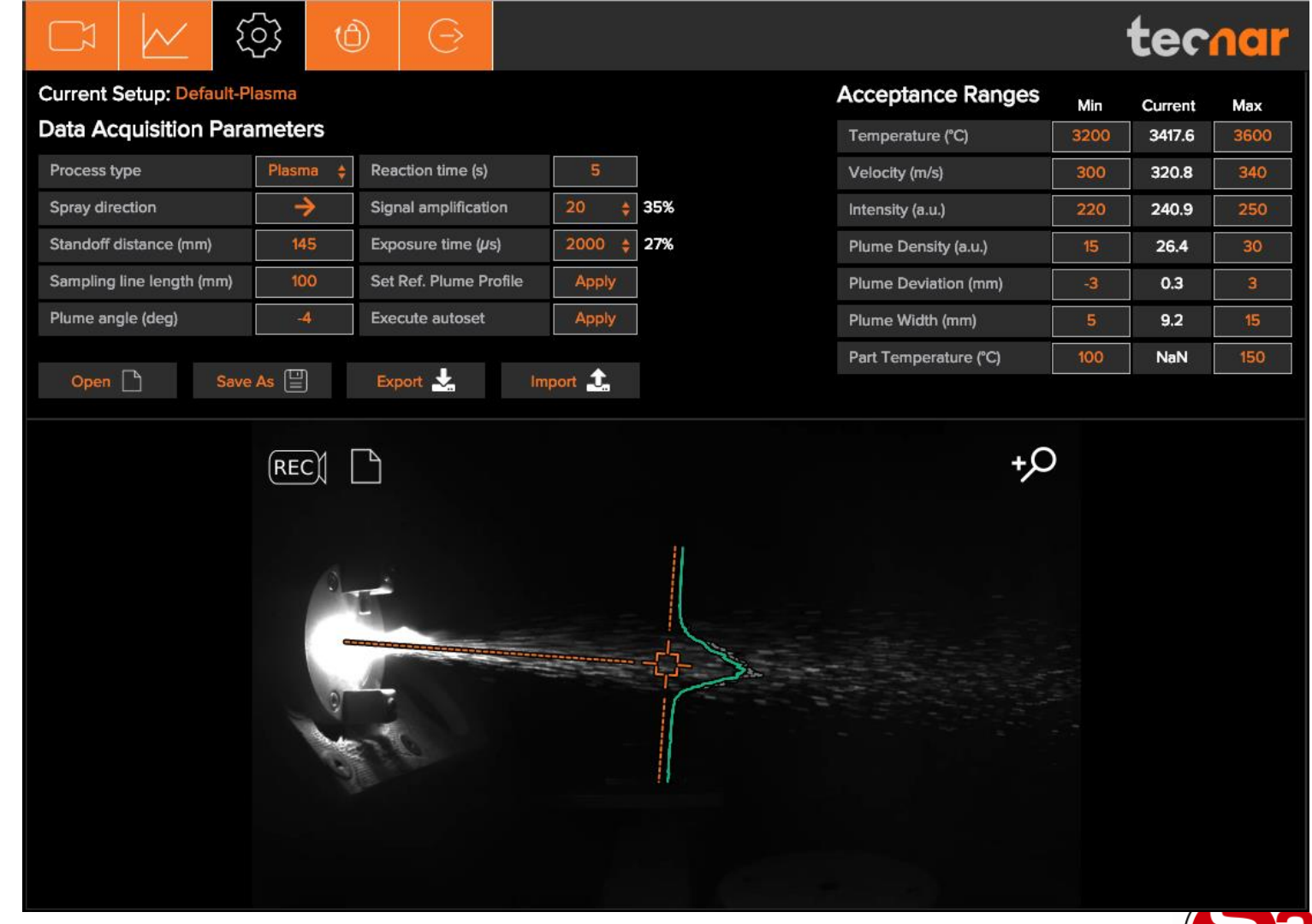

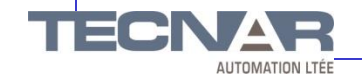

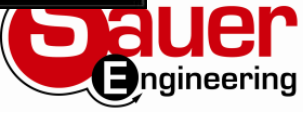

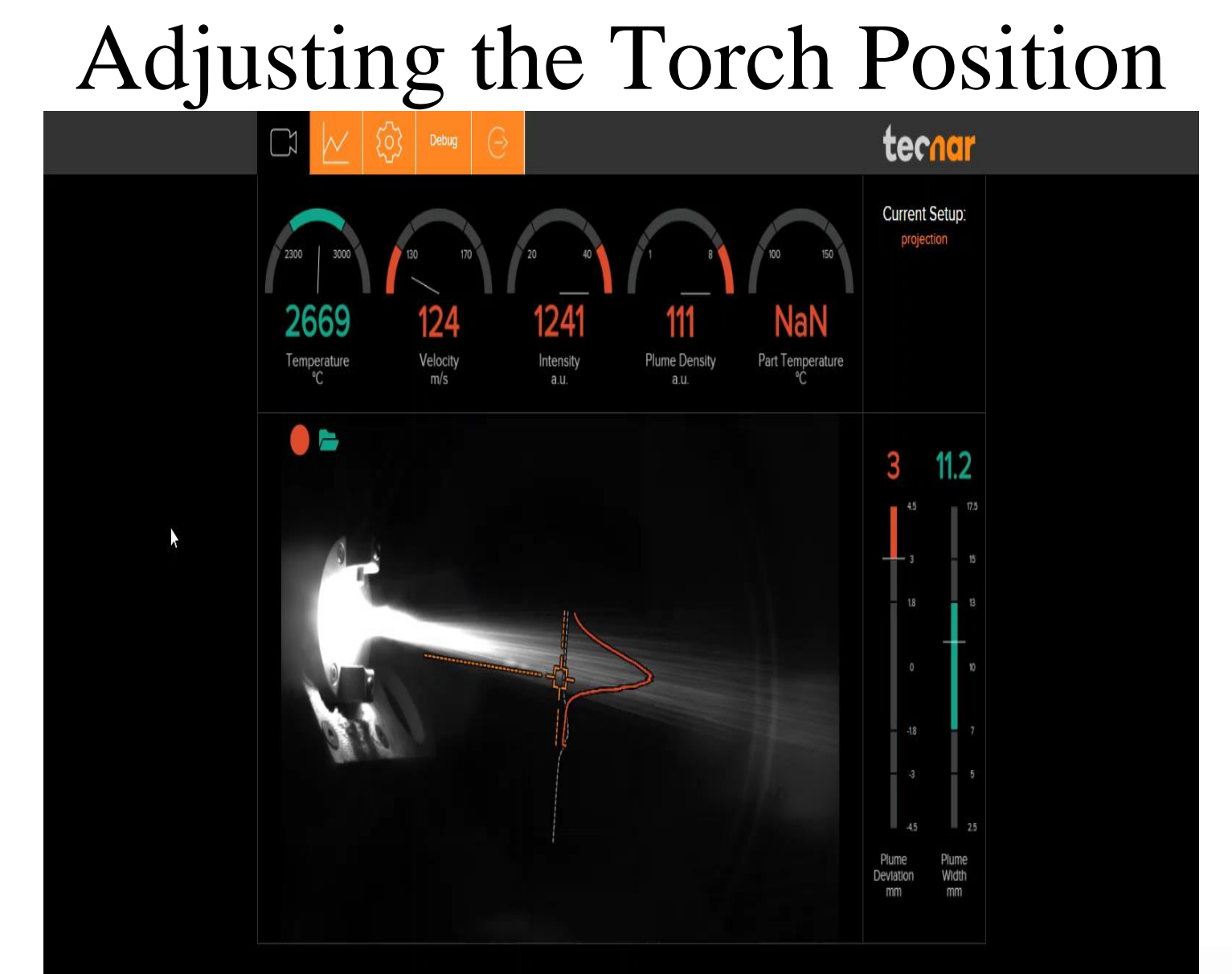

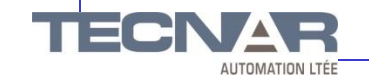

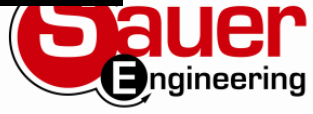

## Carrier Gas Adjustment

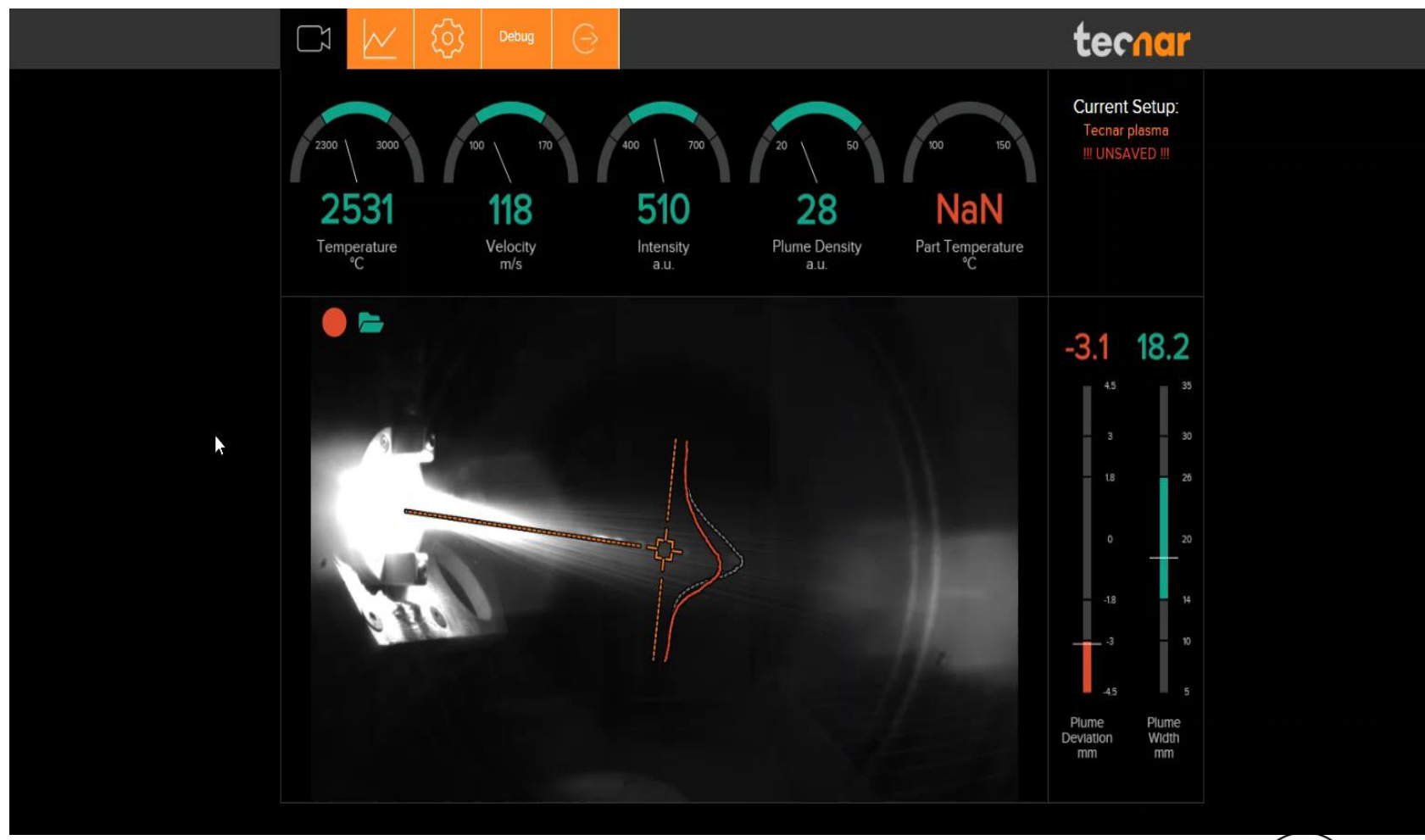

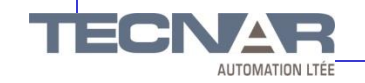

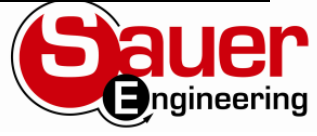

## Power Adjustment

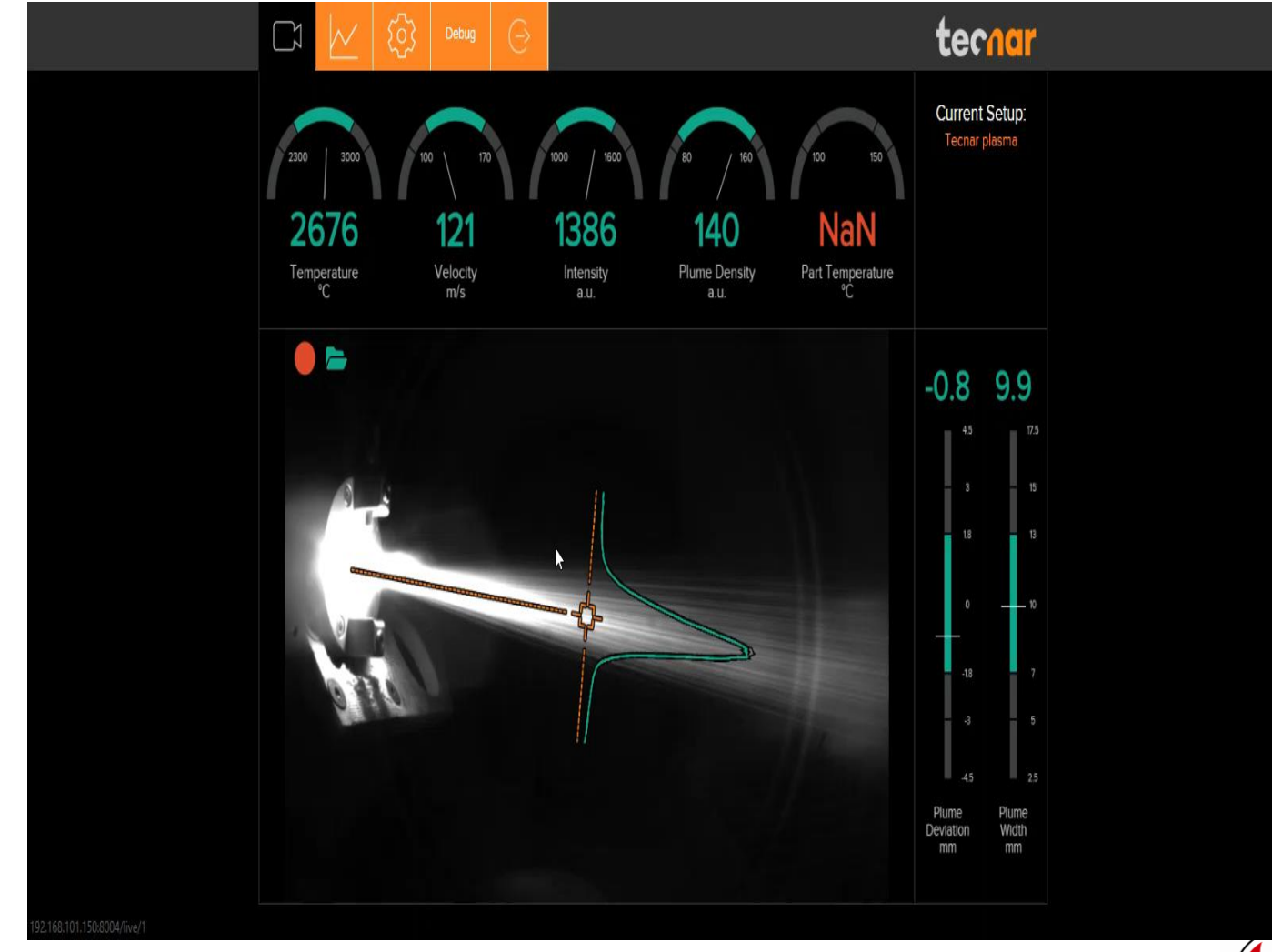

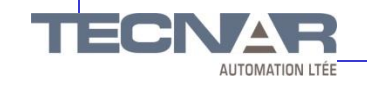

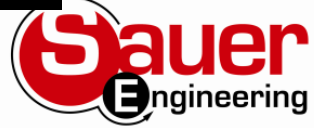

## Increased Gas Flow Rate

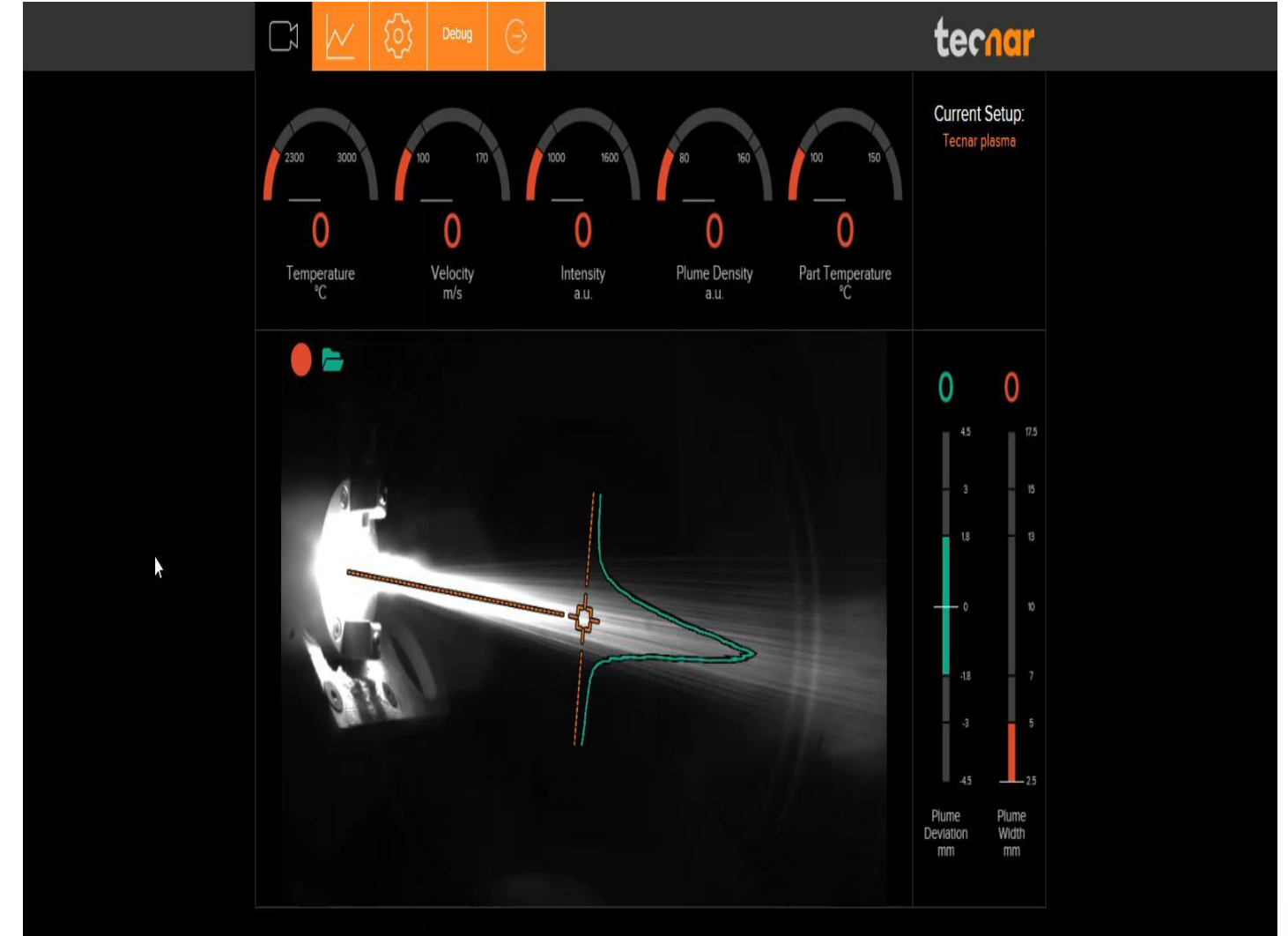

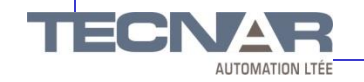

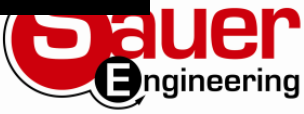

## Wire Spray

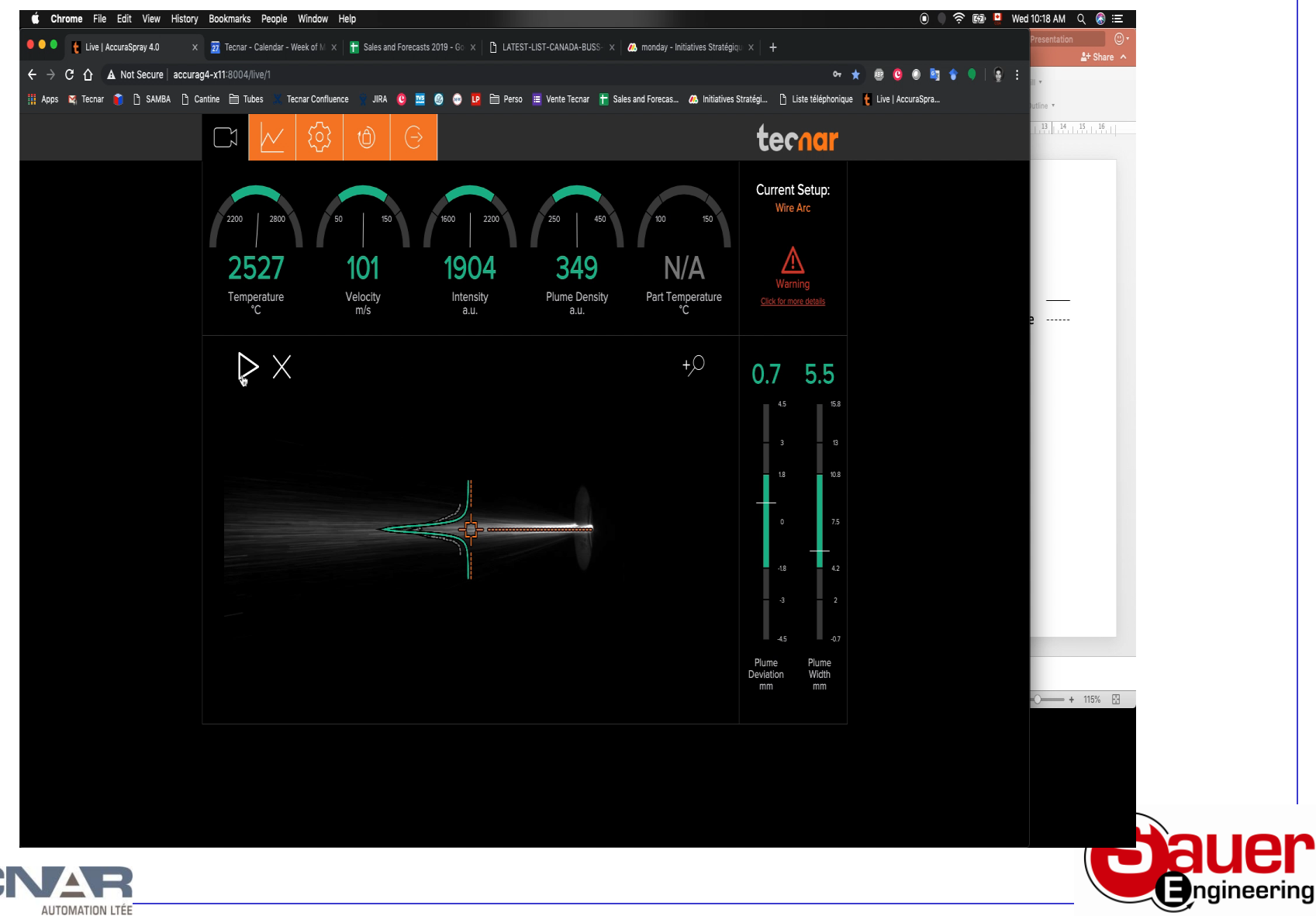

TEC

## Accuraspray 4.0

• Questions

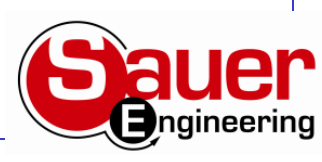

TTEJ AUTOMATION LTÉE